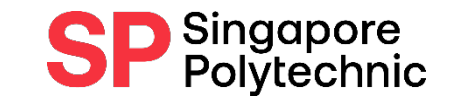

**International Students**

# How to Submit Supporting Documents when Applying for Financial Application

A Step-by-Step Guide for **International Students**

Ensure that the steps are followed closely so that we can receive your files successfully

### Application Procedures:

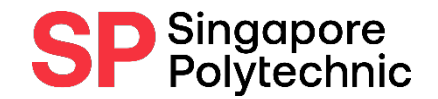

#### **Step 1 :** Apply online via E-SERVICES AND E-RESOURCES Finance Matters > Apply for Financial [Assistance](https://mysas2.sp.edu.sg/psc/csprdstu/EMPLOYEE/SA/c/A_FA_MYAPPLICATION.A_FA_APPL_CDCCCC.GBL) Scheme (FAS)

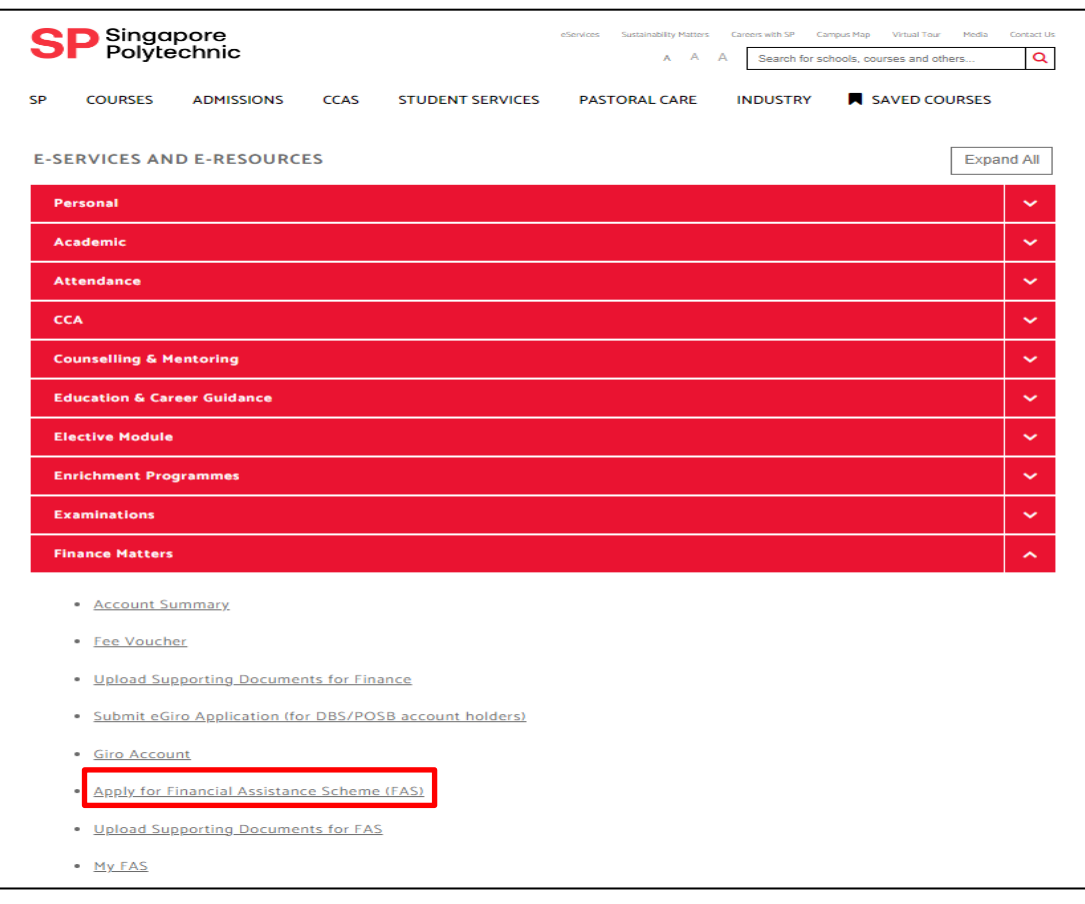

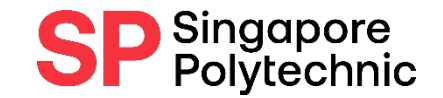

## Application Procedures:

**Step 2:** Upload Supporting Documents via E-SERVICES AND E-RESOURCES

Finance Matters > Upload Supporting [Documents](https://mysas2.sp.edu.sg/psc/csprdstu/EMPLOYEE/SA/c/A_FA_MYAPPLICATION.A_FAS_SDOC_UPL_STU.GBL) for FAS

*Refer to next slide for supporting documents required*

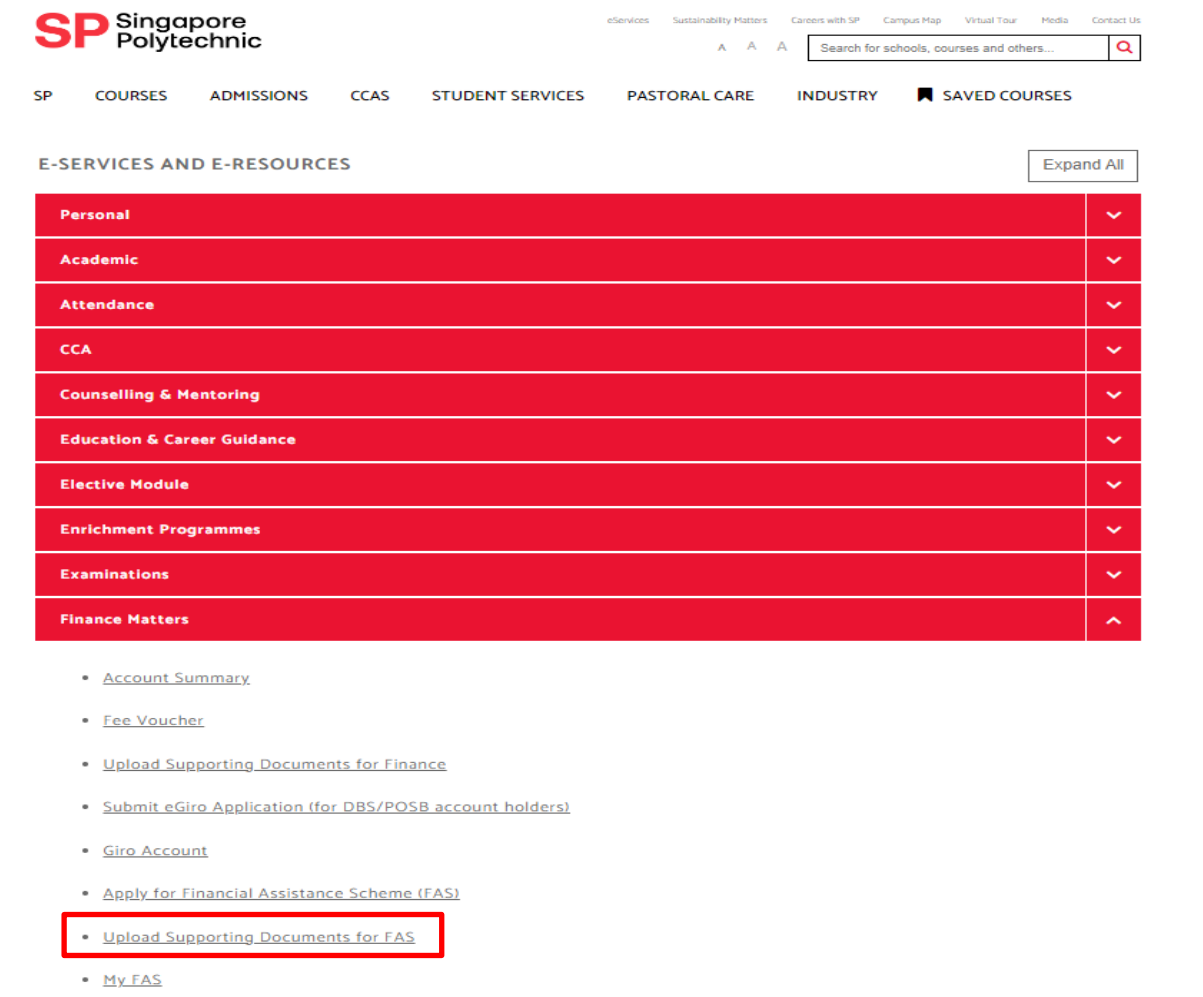

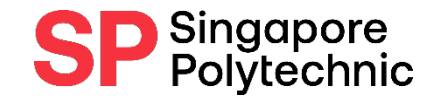

### Gather Supporting Documentsin softcopy:

- 1) Screenshot of Family Particulars in online application form
- 2) Applicant (Your Own) Identification Document (ID)
- 3) Family Members' (FM) ID. Passport or Birth Cert (below age 16) if no ID
- 4) Divorce / Death Cert (if applicable)
- 5) FM holding Visit Pass Copy of Visit Pass & Letter / Bill to show Name & Address
- 6) FM employed Latest Payslip / Employment Letter
- 7) FM unemployed / self-employed or unable to provide #6 Endorsed Statutory Declaration For Malaysian: EPF & **Income Declaration Form**
- 8) Other supporting documents e.g. Student Card / School Certification Letter, Medical Docs

#### How to upload your Supporting Documents - 1 / 3

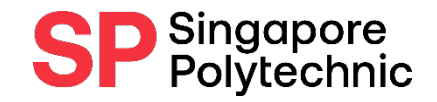

- Ensure that your file is **lessthan 1 MB per file. (Max. of 15 files only)**
- Only allowed upload of these file types: **Word, Excel, PDF, CSV, TXT, PNG, GIF, JPG, JPEG**

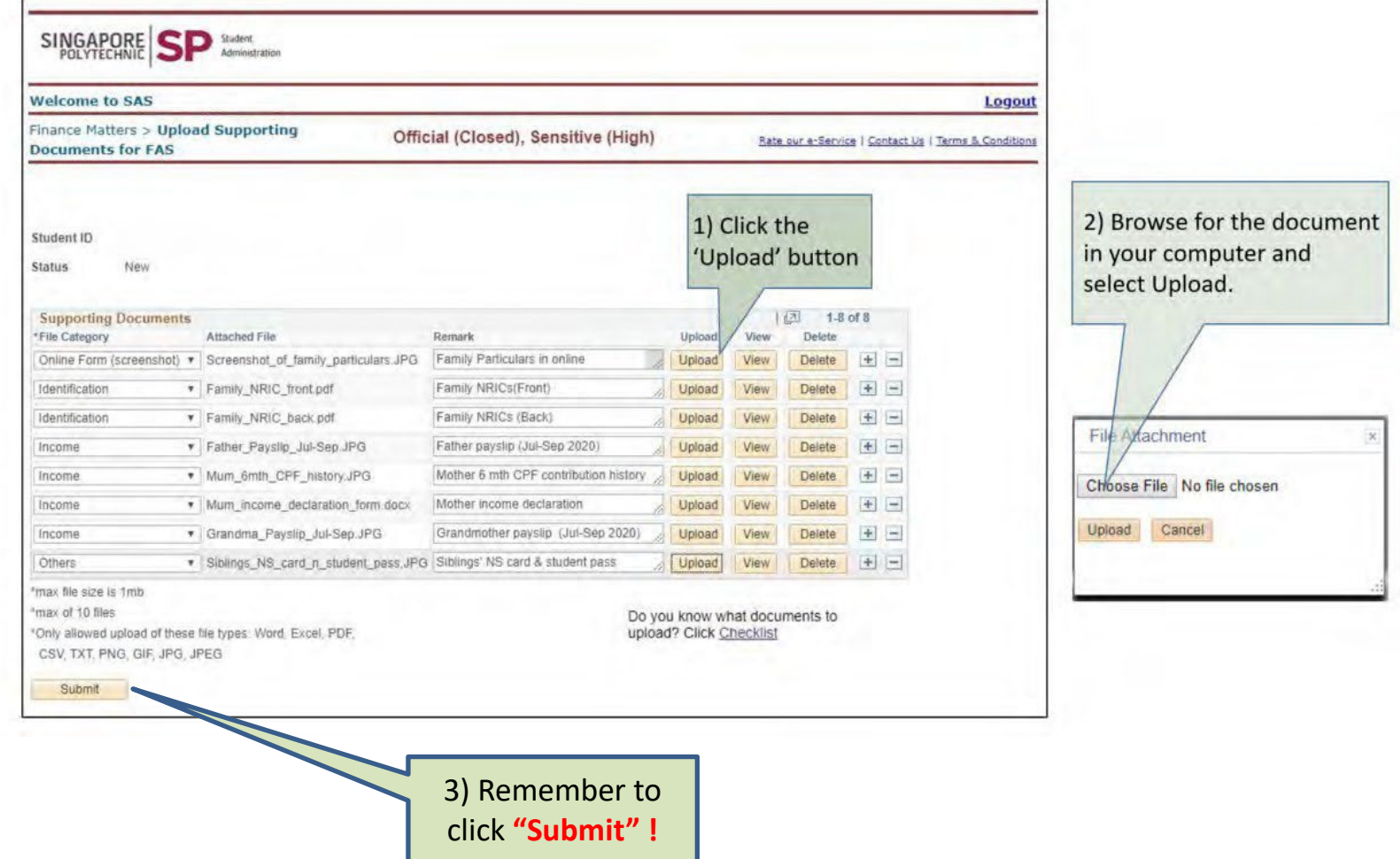

#### How to upload your Supporting Documents - 2 / 3

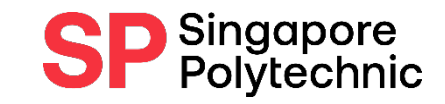

- When your document is uploaded successfully, you will see your uploaded

documents in the "Attached File" column.

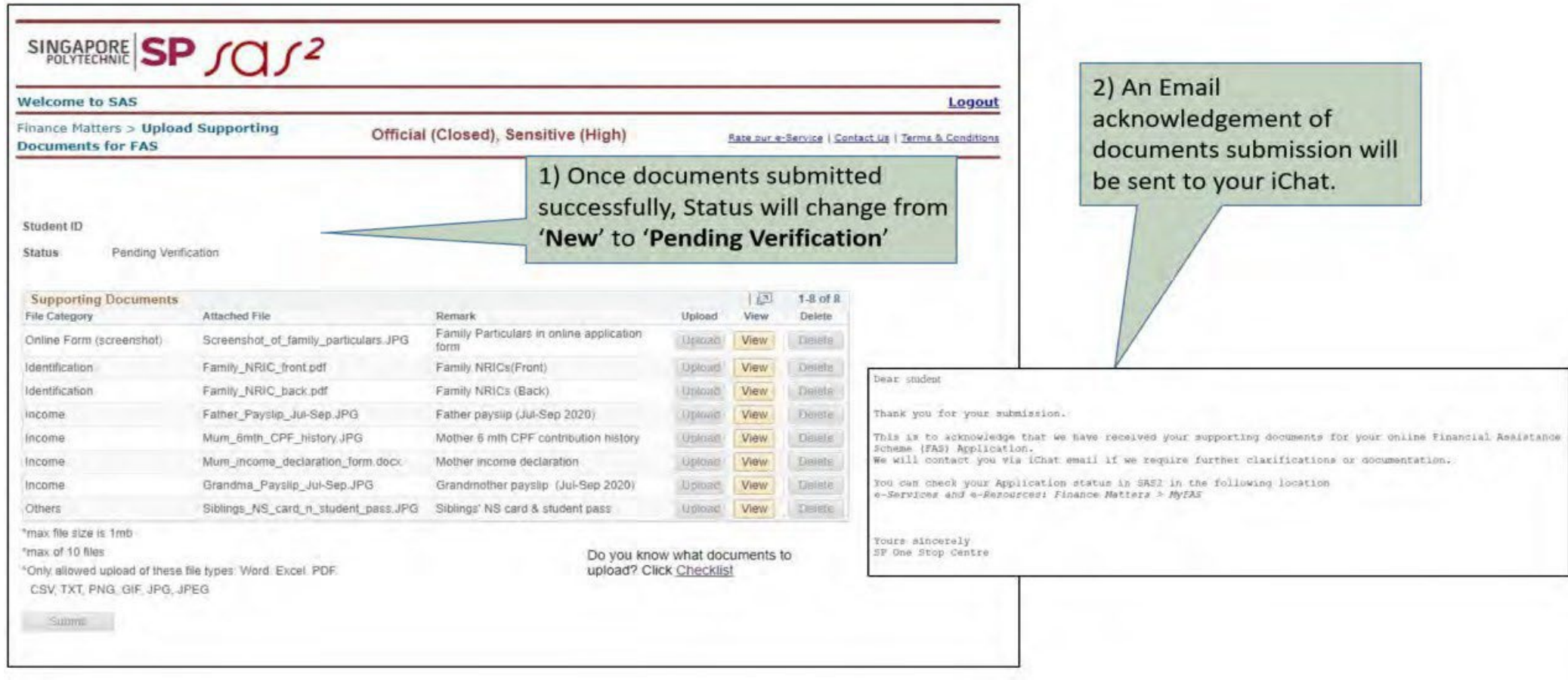

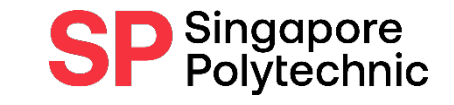

#### How to upload your Supporting Documents - 3/ 3

- When all your documents have been verified and are in order, you will receive an automated email acknowledgement via your iChat.

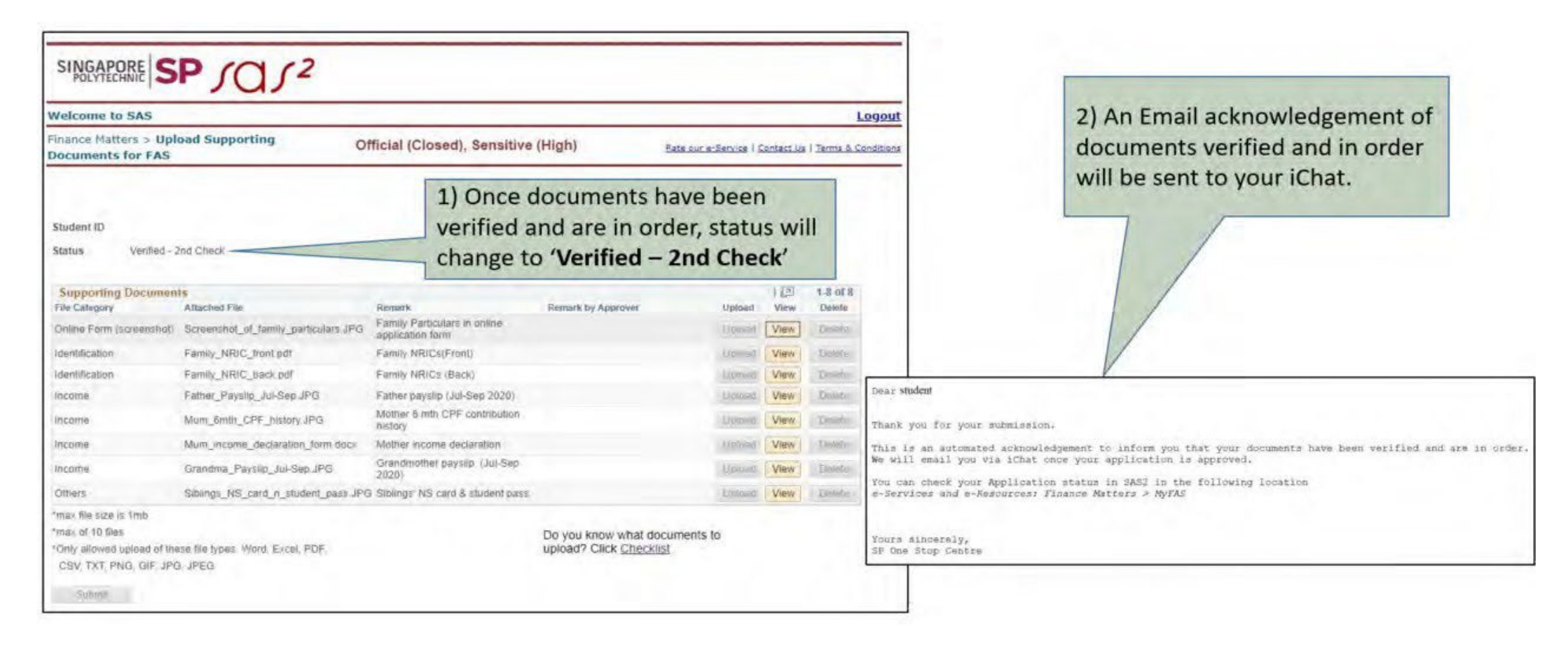

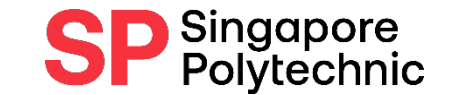

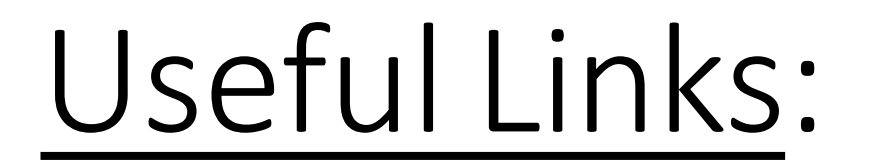

• FA [website](http://www.sp.edu.sg/financial-assistance)

• FA [e-Postcard](https://www.sp.edu.sg/sp/student-services/osc-overview/student-support/financial-assistance/fa-postcard)

• FA [eligibility](https://www.moe.gov.sg/financial-matters/financial-assistance) checker